## **RESETANLEITUNG.**

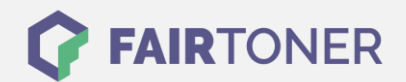

## **Brother DCP-L-2530 DW Trommel Reset**

**Schritt-für-Schritt: So setzen Sie die Trommel Ihres Druckers ganz einfach zurück! TROMMEL RESET**

Hier finden Sie die passende Trommel Reset-Anleitung für den Brother DCP-L-2530 DW. Diese Anleitung funktioniert für die originale Brother DR-2400 Trommel und auch für die kompatible Trommel. Um einen Brother DCP-L-2530 DW Trommel Reset durchzuführen, befolgen Sie bitte die einzelnen Schritte und gehen dabei rasch vor, um ein Zurückfallen in das Hauptmenü zu vermeiden.

- 1. Schalten Sie den Drucker ein
- 2. Die vordere Abdeckung muss geschlossen sein
- 3. Drücken Sie gleichzeitig "OK" und "Pfeiltaste nach oben"
- 4. Bestätigen Sie mit "OK"
- 5. Drücken Sie die "Pfeiltaste nach unten"

Der Brother Trommel Reset wurde damit auch schon abgeschlossen und der Trommelzähler ist zurückgesetzt.

## **Verbrauchsmaterial für Brother DCP-L-2530 DW Drucker bei FairToner**

Kaufen Sie hier bei [FairToner](https://www.fairtoner.de/) die passende Trommel für Ihren Brother DCP-L-2530 DW Drucker.

- [Brother DCP-L-2530 DW Trommel](https://www.fairtoner.de/trommeln/brother-trommeln/brother-dcp-l-2530-dw-trommeln/)
- [Brother DR-2400 Trommel](https://www.fairtoner.de/oem/brother-dr-2400-trommeln/)

**FAIRTONER.DE ONLINESHOP / SOFORTHILFE / RATGEBER**

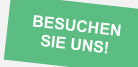

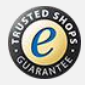